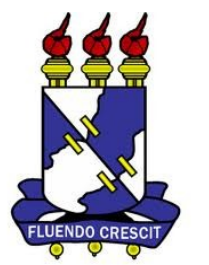

# Acesso Remoto ao Portal da CAPES via Web Instruções para utilização

Universidade Federal de Sergipe

# O que é?

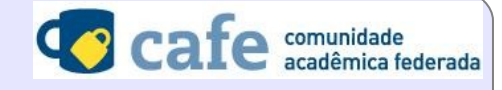

ACESSO CAFE MEU ESPAÇO ACESSIBILIDADE ALTO CONTRASTE MAPA DO SITE

A UFS está integrada à Comunidade Acadêmica Federada (CAFe), serviço provido pela Rede Nacional de Ensino e Pesquisa (RNP), para acesso remoto ao Portal da CAPES e todas as bases disponibilizadas pelo Ministério da Educação.

Na prática, alunos, professores e técnicos administrativos da UFS podem acessar o conteúdo assinado pela CAPES de qualquer lugar da rede mundial, por meio do usuário e senha do Sistema Integrado de Gestão da Universidade (SIG), sem precisar realizar cadastramento nem configurar o seu navegador web.

A CAFe é uma federação que reúne instituições de ensino e pesquisa em uma rede de confiança. Na CAFe, cada instituição funciona com uma Provedora de Identidade, sendo responsável por autenticar e fornecer informações de seus usuários para os serviços autorizados oferecidos.

# Para quem?

Exclusivamente para os seguintes usuários com vínculo ativo na Universidade:

- Alunos de Graduação
- Alunos de Pós-Graduação (especialização, mestrado, doutorado e pós-doutorado)
- Alunos de EAD
- Alunos do Colégio de Aplicação
- Professores
- Técnicos Administrativos

Ir para o conteúdo **11** Ir para o menu **2** Ir para a busca **3** Ir para o rodapé **4** 

**Não é necessário realizar cadastro prévio nem configurar seu navegador web.**

## Como utilizar

O acesso é realizado diretamente no site do Portal da CAPES: http://[www.periodicos.capes.gov.br](http://www.periodicos.capes.gov.br/) a partir de qualquer computador conectado à Internet.

## Passo 1

Dortal de

CAPES/MEC

**Periódicos** 

- Na página inicial do Portal de Periódicos da CAPES, clique na opção ACESSO REMOTO.

# Passo 2

- Abaixo do banner da CAFe - Comunidade Acadêmica Federada, digite o nome ou parte do nome da instituição e selecione a UFS – Universidade Federal de Sergipe na lista.

Acesso remoto via CAFe

Esta opção permite o acesso remoto ao conteúdo assinado do Portal de Periódicos disponível para sua instituição.

Este serviço é provido pelas instituições participantes, ou seja, o nome de usuário e senha para acesso deve ser verificado junto à equipe de TI ou de biblioteca de sua instituição.

Para utilizar a identificação por meio da CAFe, sua instituição deve aderir a esse serviço provido pela Rede Nacional de Ensino e Pesquisa (RNP).

> $\overline{A}$  $\alpha$

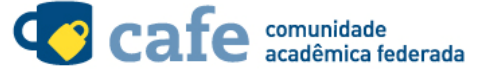

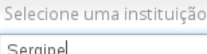

IFSE - INSTITUTO FEDERAL DE SERGIPE UFS - UNIVERSIDADE FEDERAL DE SERGIPE

nque aqui para mais informações.

# Passo 3

- Selecione o botão ENVIAR.

#### Acesso remoto via CAFe

Esta opção permite o acesso remoto ao conteúdo assinado do Portal de Periódicos disponível para sua instituição.

Este serviço é provido pelas instituições participantes, ou seja, o nome de usuário e senha para acesso deve ser verificado junto à equipe de TI ou de biblioteca de sua instituição.

Para utilizar a identificação por meio da CAFe, sua instituição deve aderir a esse serviço provido pela Rede Nacional de Ensino e Pesquisa (RNP).

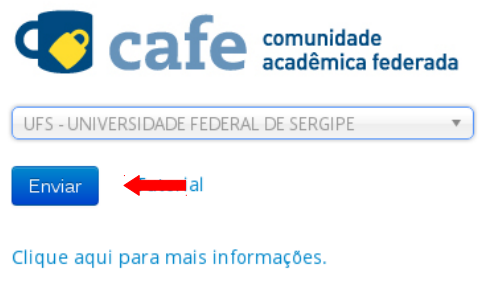

#### Passo 4

- O navegador será redirecionado para a **Página de Autenticação da UFS**.

- Informe seu **usuário** e **senha** utilizados para acesso aos Sistemas Integrados da UFS. Para alunos o SIGAA, e para professores e técnicos administrativos o SIGRH. As informações aqui inseridas serão criptografadas e transmitidas de forma segura.

- Clique no botão **Login**.

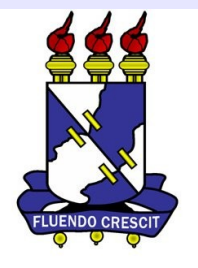

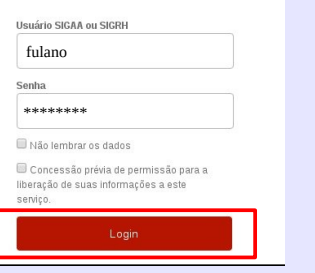

#### Passo 5

- Nesta tela o é questionado se o usuáriodeseja compartilhar suas informações com o serviço.

- Selecione uma das três opções e precione o botão **ACCEPT**.

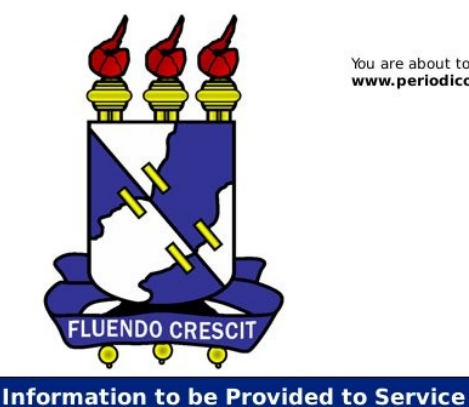

commonName

eduPersonEntitlement

You are about to access the service:<br>www.periodicos.capes.gov.br of CAPES

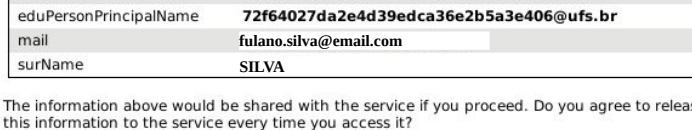

urn:mace:rediris.es:entitlement:wiki:tfemc2

**Fulano Beltrano da Silva**

Select an information release consent duration:

- Perqunte-me novamente na próxima autenticação.
	- · Eu concordo em enviar minhas informações desta vez.
- · Pergunte-me se as informações a serem providas por este serviço mudar.
	- · Eu concordo que as mesmas informações serão enviadas automaticamente para<br>esse serviço no futuro.
- Não me pergunte novamente.
	- . Eu concordo que todas as minhas informações serão liberadas para qualquer serviço
- This setting can be revoked at any time with the checkbox on the login page.

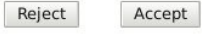

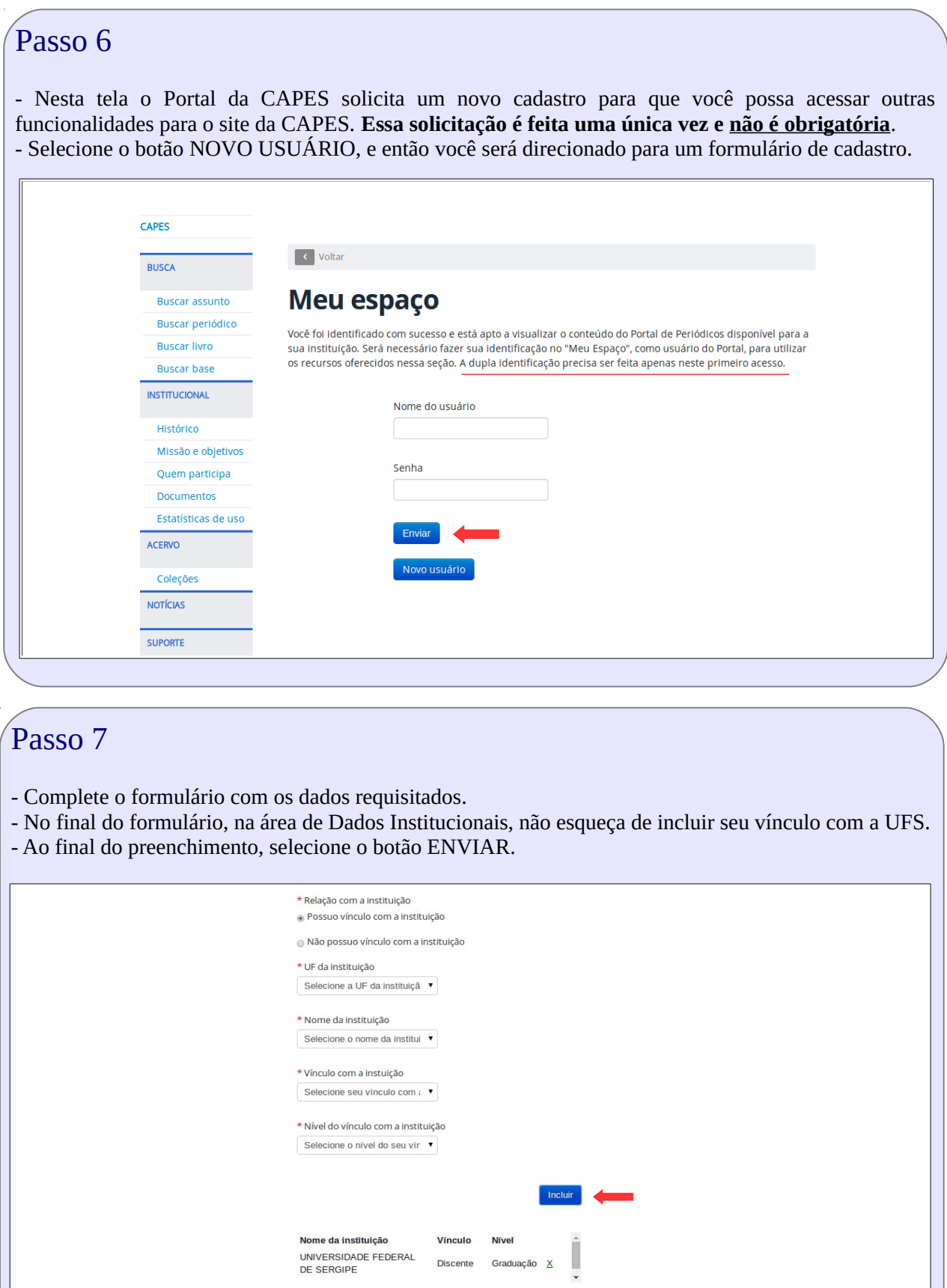

Cancelar Enviar

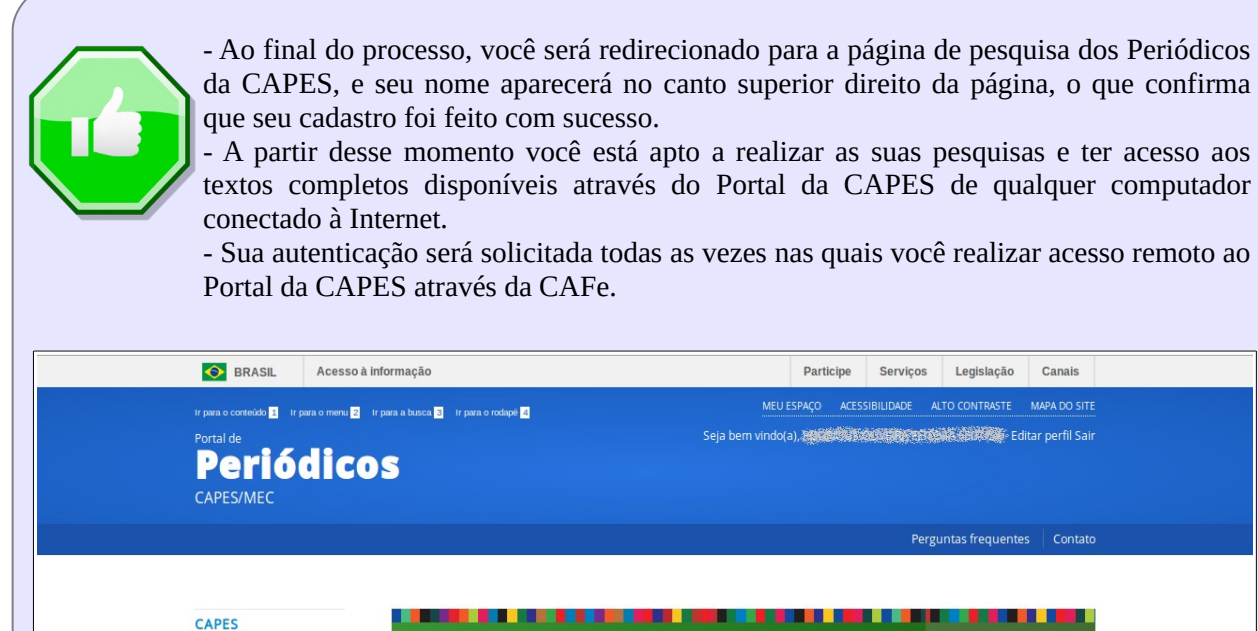

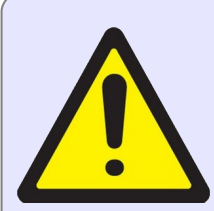

**BUSCA** 

**Buscar assunto** Buscar periódico

- O acesso ao Portal da CAPES via CAFe não provê acesso aos recursos assinados exclusivamente pela UFS..

s disponíveis em texto completo

Legislação Canais

**The Mail Alberta)** Editar perfil Sair

guntas frequentes  $\parallel$  Contato

Acesso a

para pate

- Para ter acesso a esses recursos você precisa continuar utilizando o Acesso Remoto da UFS encontrados no seguinte endereço - http://redes.ufs.br/pagina/periodicoscapes-12953.html

- Em caso de problemas, entre em contato com a Coordenação de Redes da UFS ou abra um chamado através do SIPAC.

#### **Mais Informações**

Núcleo de Tecnologia da Informação COORDENAÇÃO DE REDES

Site: redes.ufs.br

E-mail: redes@ufs.br Telefone: 3194-6724